# 使用DHCP進行地址分配的ASA的Anyconnect客 戶端

## 目錄

簡介 必要條件 需求 採用元件 相關產品 背景資訊 設定 網路圖表 配置Cisco Anyconnect安全移動客戶端 使用CLI配置ASA

## 簡介

本文檔介紹如何配置Cisco 5500-X系列自適應安全裝置(ASA),以使DHCP伺服器使用自適應安全裝 置管理器(ASDM)或CLI為所有Anyconnect客戶端提供客戶端IP地址。

## 必要條件

## 需求

本文檔假定ASA已完全正常運行並配置為允許Cisco ASDM或CLI進行配置更改。

註:請參閱第1冊: Cisco ASA Series General Operations CLI Configuration Guide, 9.2,允 許通過ASDM或Secure Shell(SSH)遠端配置裝置。

## 採用元件

本文中的資訊係根據以下軟體和硬體版本:

- Cisco ASA 5500-X新世代防火牆版本9.2(1)
- 調適型安全裝置管理器版本7.1(6)
- Cisco Anyconnect安全行動化使用者端3.1.05152

本文中的資訊是根據特定實驗室環境內的裝置所建立。文中使用到的所有裝置皆從已清除(預設 )的組態來啟動。如果您的網路正在作用,請確保您已瞭解任何指令可能造成的影響。

### 相關產品

此配置還可以與Cisco ASA安全裝置5500系列版本7.x及更高版本配合使用。

## 背景資訊

遠端訪問VPN滿足移動工作人員安全地連線到組織網路的要求。移動使用者可以使用Cisco Anyconnect安全移動客戶端軟體設定安全連線。Cisco Anyconnect安全移動客戶端啟動與配置為接 受這些請求的中央站點裝置的連線。在本示例中,中心站點裝置是使用動態加密對映的ASA 5500- X系列自適應安全裝置。

在安全裝置地址管理中,您必須配置IP地址,通過隧道將客戶端與專用網路上的資源連線起來,並 讓客戶端像直接連線到專用網路一樣工作。

此外,您僅處理分配給客戶端的私有IP地址。分配給專用網路上其他資源的IP地址是網路管理職責 的一部分,而不是VPN管理的一部分。因此,此處討論IP地址時,Cisco是指私有網路編址方案中允 許客戶端用作隧道端點的IP地址。

## 設定

本節提供用於設定本文件中所述功能的資訊。

註:使[用命令查詢工具](//tools.cisco.com/Support/CLILookup/cltSearchAction.do)(僅[限註冊](//tools.cisco.com/RPF/register/register.do)客戶)可獲取本節中使用的命令的詳細資訊。

#### 網路圖表

本檔案會使用以下網路設定:

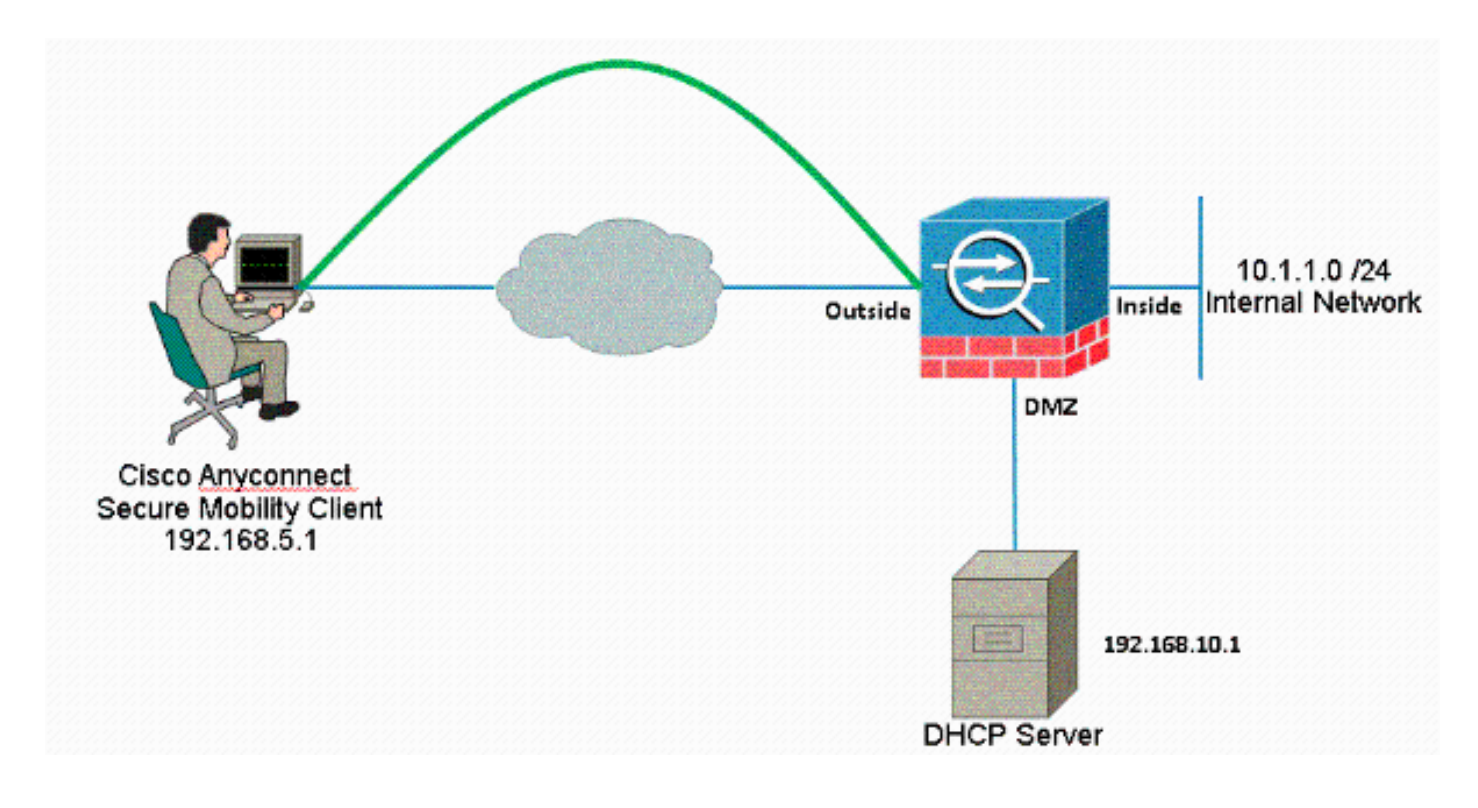

注意:此配置中使用的IP編址方案在Internet上不能合法路由。它們是在實驗室環境中使用的 RFC 1918地址。

## 配置Cisco Anyconnect安全移動客戶端

### ASDM過程

完成以下步驟以配置遠端訪問VPN:

啟用WebVPN。 ●

選擇Configuration > Remote Access VPN > Network(Client)Access > SSL VPN Connection Profiles,並在Access Interfaces下按一下外部介面的Allow Access和Enable DTLS覈取方塊。 此外,選中Enable Cisco AnyConnect VPN Client or legacy SSL VPN Client access on the interface selected in this table覈取方塊, 以在外部介面上啟用SSL VPN。

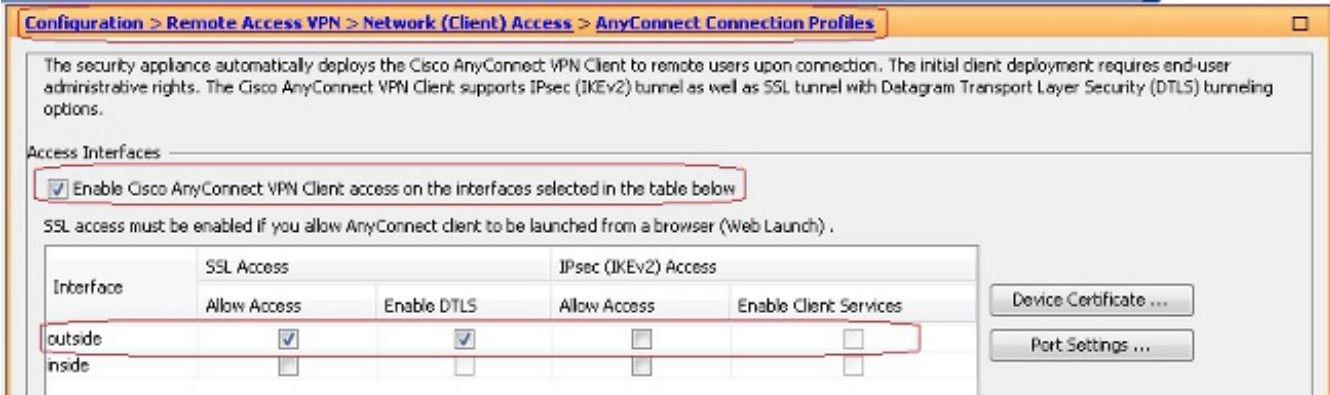

### 選擇Configuration > Remote Access VPN > Network(Client)Access > Anyconnect Client

Software > Add, 以便從ASA的快閃記憶體中新增Cisco AnyConnect VPN客戶端映像,如下所 示。

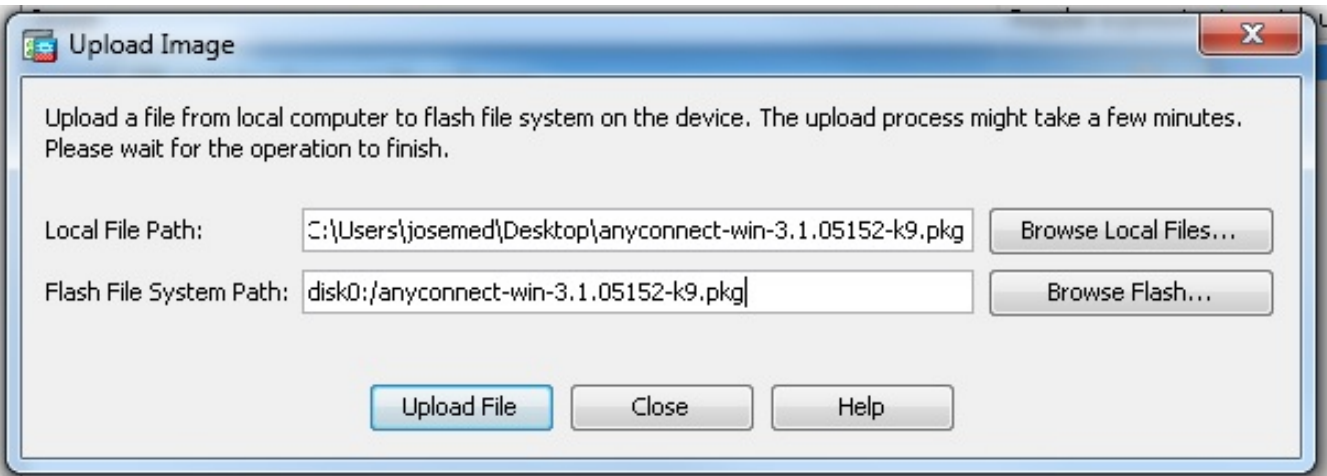

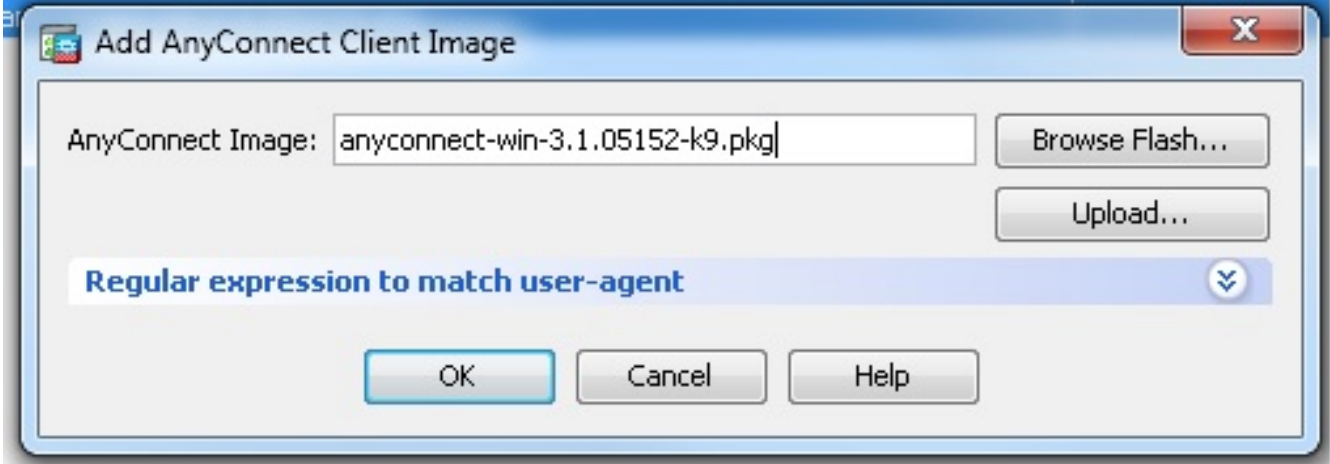

### 等效的CLI配置:

ciscoasa(config)#**webvpn** ciscoasa(config-webvpn)#**enable outside** ciscoasa(config-webvpn)#**anyconnect image disk0:/anyconnect-win-3.1.05152-k9.pkg 1** ciscoasa(config-webvpn)#**tunnel-group-list enable** ciscoasa(config-webvpn)#**anyconnect enable**

• 配置組策略。

選擇Configuration > Remote Access VPN > Network(Client)Access > Group Policies, 以建立 內部組策略客戶端組。在General頁籤下,選中SSL VPN Client覈取方塊以啟用SSL作為隧道協 定。

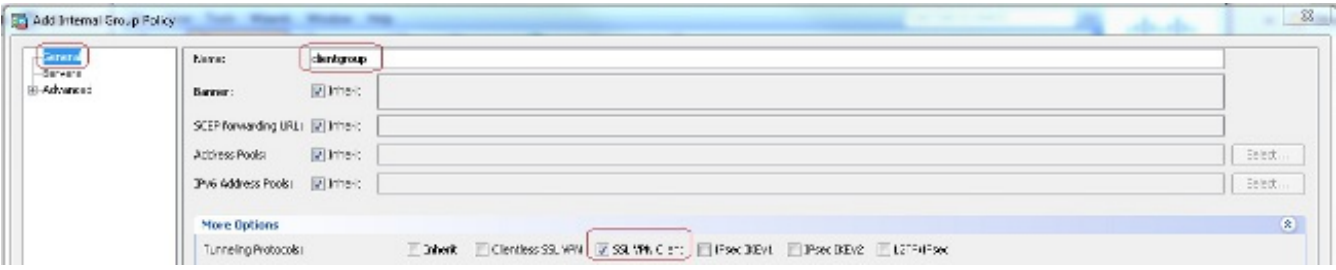

在Servers頁籤中配置DHCP Network-Scope,選擇More Options以便為要自動分配的使用者配 置DHCP範圍。

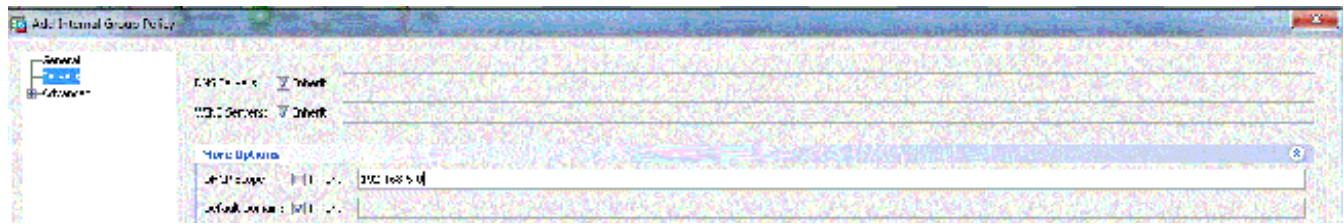

#### 等效的CLI配置:

```
ciscoasa(config)#group-policy clientgroup internal
ciscoasa(config)#group-policy clientgroup attributes
ciscoasa(config-group-policy)#vpn-tunnel-protocol ssl-client
ciscoasa(config-group-policy)#
```
選擇Configuration > Remote Access VPN > AAA/Local Users > Local Users > Add以建立新的 ● 使用者帳戶ssluser1。按一下OK,然後按一下Apply。

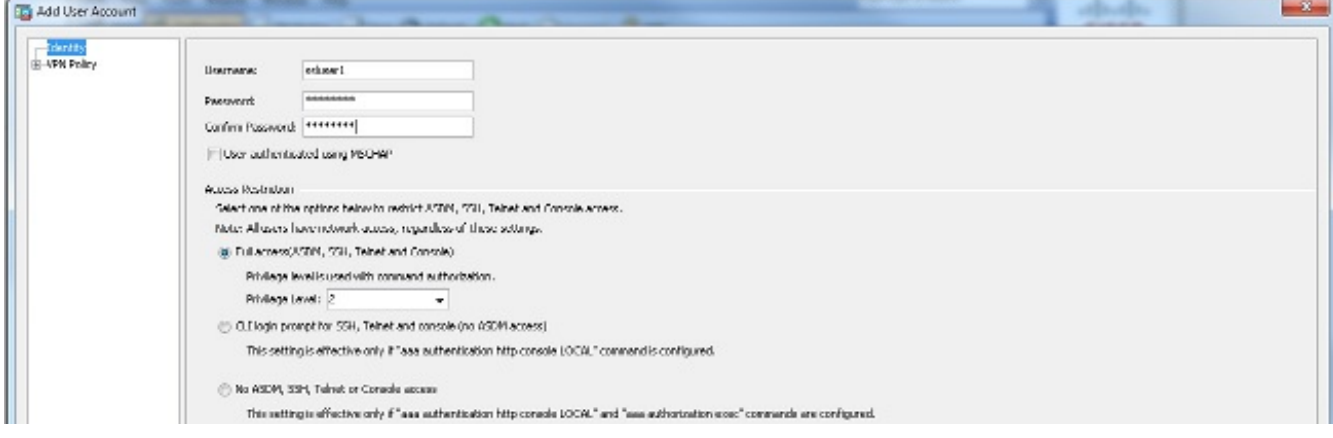

#### 等效的CLI配置:

ciscoasa(config)#**username ssluser1 password asdmASA**

• 配置隧道組。

選擇Configuration > Remote Access VPN > Network(Client)Access > Anyconnect Connection Profiles > Add以建立新的隧道組sslgroup。

在Basic索引標籤中,您可以執行以下配置清單:

將隧道組命名為sslgroup。在為DHCP伺服器提供的空間中提供DHCP伺服器IP地址。在Default Group Policy下,從Group Policy下拉選單中選擇group policy clientgroup。配置DHCP鏈路或 DHCP子網。

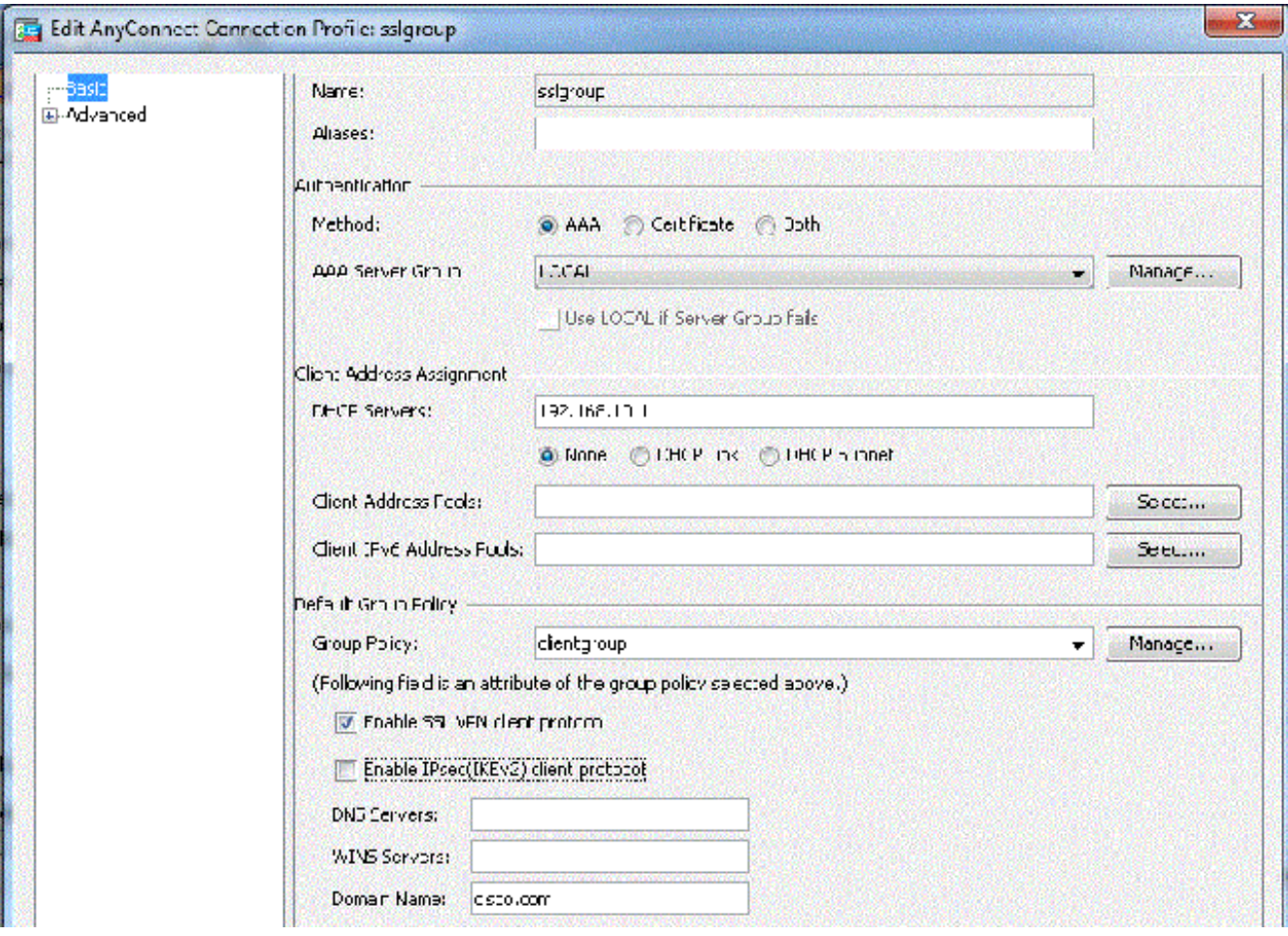

在Advanced > Group Alias/Group URL頁籤下,將組別名指定為sslgroup\_users,然後按一下 OK。

#### 等效的CLI配置:

ciscoasa(config)#**tunnel-group sslgroup type remote-access** ciscoasa(config)#**tunnel-group sslgroup general-attributes** ciscoasa(config-tunnel-general)#**dhcp-server 192.168.10.1** ciscoasa(config-tunnel-general)#**default-group-policy clientgroup** ciscoasa(config-tunnel-general)#**exit** ciscoasa(config)#**tunnel-group sslgroup webvpn-attributes** ciscoasa(config-tunnel-webvpn)#**group-alias sslgroup\_users enable**

#### 子網選擇或鏈路選擇

適用於[RFC 3011和](http://tools.ietf.org/html/rfc3011)[RFC 3527](http://tools.ietf.org/html/rfc3527)的DHCP代理支援是8.0.5和8.2.2中引入的一項功能,並在後續版本中 支援。

- <u>[RFC 3011](http://tools.ietf.org/html/rfc3011)</u>定義了一個新的DHCP選項,子網選擇選項,它允許DHCP客戶端指定要分配地址的 子網。此選項優先於DHCP伺服器用於確定要選擇地址的子網的方法。
- <u>[RFC 3527](http://tools.ietf.org/html/rfc3527)</u>定義了一個新的DHCP子選項,即鏈路選擇子選項,允許DHCP客戶端指定DHCP伺 服器應響應的地址。

在ASA方面,這些RFC允許使用者為ASA本地的DHCP地址分配指定dhcp-network-scope,並且 DHCP伺服器仍能夠直接回復到ASA的介面。下面的圖表應有助於說明新的行為。這將允許使用非 本地作用域,而無需為其網路中的該作用域建立靜態路由。

未啟用[RFC 3011或](http://tools.ietf.org/html/rfc3011)[RFC 3527](http://tools.ietf.org/html/rfc3527)時,DHCP代理交換如下所示:

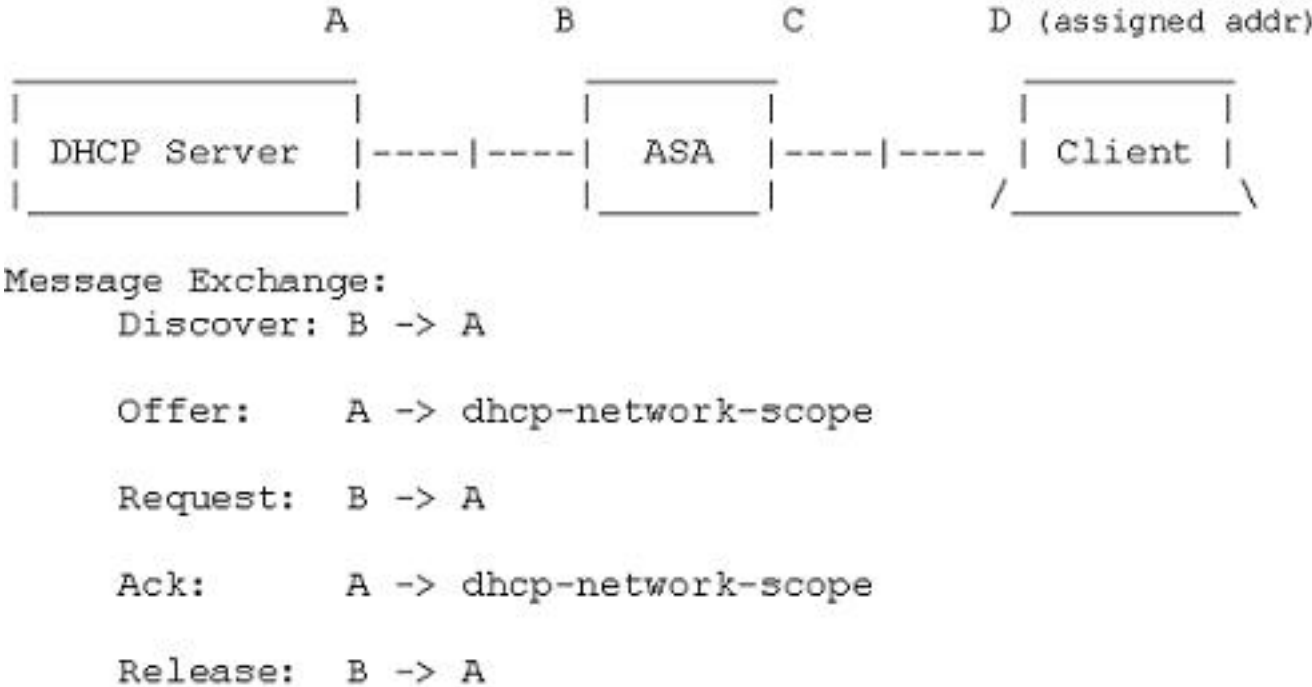

啟用其中一個RFC後,交換看起來與此相似,並且VPN客戶端仍然被分配了正確子網中的地址:

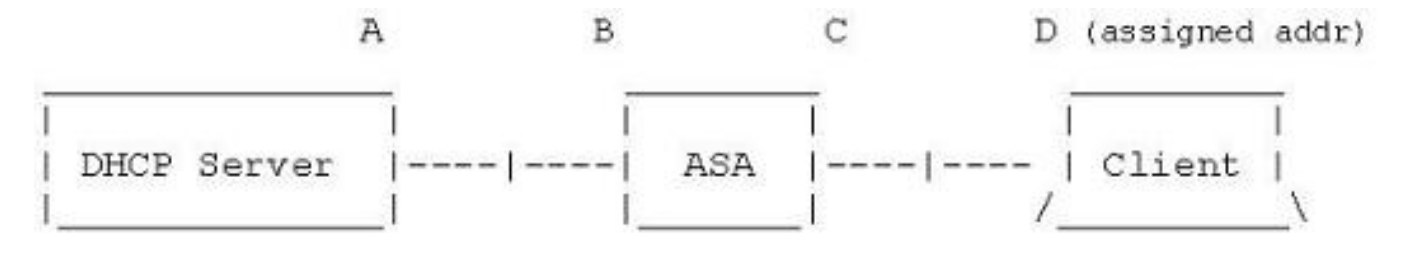

Message Exchange:

Discover:  $B \rightarrow A$ 

- Offer:  $A \rightarrow B$
- Request:  $B \rightarrow A$
- Ack:  $A \Rightarrow B$
- Release:  $B \rightarrow A$

## 使用CLI配置ASA

完成這些步驟,以便配置DHCP伺服器從命令列向VPN客戶端提供IP地址。有關使用的每個命令的 詳細資訊,請參閱[Cisco ASA 5500系列自適應安全裝置 — 命令參考。](//www.cisco.com/en/US/products/ps6120/prod_command_reference_list.html)

```
!--- Specify the hostname for the Security Appliance.
hostname ASA
enable password 8Ry2YjIyt7RRXU24 encrypted
names
!
!--- Configure the outside and inside interfaces.
interface GigabitEthernet0/0
nameif inside
security-level 100
ip address 10.1.1.1 255.255.255.0
!
interface GigabitEthernet0/1
nameif outside
security-level 0
ip address 192.168.1.1 255.255.255.0
!
interface GigabitEthernet0/2
nameif DMZ
security-level 50
ip address 192.168.10.2 255.255.255.0
!--- Output is suppressed.
passwd 2KFQnbNIdI.2KYOU encrypted
boot system disk0:/asa802-k8.bin
ftp mode passive
object network obj-10.1.1.0
subnet 10.1.1.0 255.255.255.0
object network obj-192.168.5.0
subnet 192.168.5.0 255.255.255.0
pager lines 24
logging enable
logging asdm informational
mtu inside 1500
mtu outside 1500
mtu dmz 1500
no failover
icmp unreachable rate-limit 1 burst-size 1
!--- Specify the location of the ASDM image for ASA to fetch the image
for ASDM access.
asdm image disk0:/asdm-716.bin
no asdm history enable
arp timeout 14400
nat (inside,outside) source static obj-10.1.1.0 obj-10.1.1.0 destination static
obj-192.168.5.0 obj-192.168.5.0
!
object network obj-10.1.1.0
nat (inside,outside) dynamic interface
route outside 0.0.0.0 0.0.0.0 192.168.1.2 1
timeout xlate 3:00:00
timeout conn 1:00:00 half-closed 0:10:00 udp 0:02:00 icmp 0:00:02
```

```
timeout sunrpc 0:10:00 h323 0:05:00 h225 1:00:00 mgcp 0:05:00 mgcp-pat 0:05:00
timeout sip 0:30:00 sip_media 0:02:00 sip-invite 0:03:00 sip-disconnect 0:02:00
timeout uauth 0:05:00 absolute
dynamic-access-policy-record DfltAccessPolicy
http server enable
http 0.0.0.0 0.0.0.0 inside
no snmp-server location
no snmp-server contact
snmp-server enable traps snmp authentication linkup linkdown coldstart
telnet timeout 5
ssh timeout 5
console timeout 0
threat-detection basic-threat
threat-detection statistics access-list
!
class-map inspection_default
match default-inspection-traffic
!
!
policy-map type inspect dns preset_dns_map
parameters
message-length maximum 512
policy-map global_policy
class inspection_default
inspect dns preset_dns_map
inspect ftp
inspect h323 h225
inspect h323 ras
inspect netbios
inspect rsh
inspect rtsp
inspect skinny
inspect esmtp
inspect sqlnet
inspect sunrpc
inspect tftp
inspect sip
inspect xdmcp
!
service-policy global_policy global
!
!--- Enable webvpn and specify an Anyconnect image
webvpn
enable outside
anyconnect image disk0:/anyconnect-win-3.1.05152-k9.pkg 1
anyconnect enable
tunnel-group-list enable
group-policy clientgroup internal
group-policy clientgroup attributes
!--- define the DHCP network scope in the group policy.This configuration is Optional
dhcp-network-scope 192.168.5.0
!--- In order to identify remote access users to the Security Appliance,
!--- you can also configure usernames and passwords on the device.
```

```
username ssluser1 password ffIRPGpDSOJh9YLq encrypted
```
!--- Create a new tunnel group and set the connection !--- type to remote-access.

tunnel-group sslgroup type remote-access

!--- Define the DHCP server address to the tunnel group.

tunnel-group sslgroup general-attributes default-group-policy clientgroup dhcp-server 192.168.10.1

!--- If the use of RFC 3011 or RFC 3527 is required then the following command will enable support for them

tunnel-group sslgroup general-attributes dhcp-server subnet-selection (server ip) (3011) hcp-server link-selection (server ip) (3527)

!--- Configure a group-alias for the tunnel-group

tunnel-group sslgroup webvpn-attributes group-alias sslgroup\_users enable

prompt hostname context Cryptochecksum:e0725ca9ccc28af488ded9ee36b7822d : end ASA#